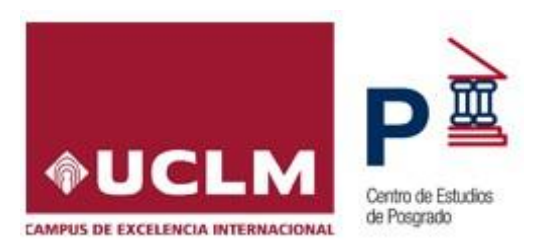

# **INSTRUCCIONES PARA LA PREINSCRIPCIÓN Y MATRÍCULA EN ENSEÑANZAS PROPIAS DE MÁSTER DE FORMACÓN PERMANENTE, ESPECIALISTA, EXPERTO Y CURSO UNIVERSITARIO DE FORMACIÓN AVANZADA DE LA UCLM**

# **1. REQUISITOS DE ACCESO**

Tendrán acceso a las enseñanzas propias de Máster de Formación Permanente, Especialista y Experto quienes estén en posesión de un Título universitario de carácter oficial.

Tendrán acceso a los Cursos Universitarios de Formación Avanzada quienes no cuenten con una titulación universitaria de carácter oficial.

Además, se **deberán cumplir los requisitos específicos** de acceso establecidos para cada enseñanza, que se podrán consultar en la página web específica de cada enseñanza propia.

## **2. SOLICITUD DE ADMISIÓN**

Antes de realizar la Preinscripción, debe consultar la web de su enseñanza propia, especialmente el apartado de "**Acceso y matrícula**", para informarse de los requisitos específicos de acceso, plazas ofertadas, precio, plazos de preinscripción, matriculación, etc.:<https://www.uclm.es/misiones/estudios/catalogodeestudios?tipo=T>

La solicitud de preinscripción se realizará por internet a través de la plataforma electrónica habilitada en la web de la enseñanza o directamente desde el siguiente enlace:<https://titulospropios.apps.uclm.es/index.aspx>

## **Pasos a seguir:**

#### **2.1. Registro como usuario.**

- 1. **Si es estudiante de la UCLM**, ya está registrado y accederá con su cuenta. Si no las recuerda, puede recuperarlas desde el siguiente enlace: [https://cuentas.apps.uclm.es.](https://cuentas.apps.uclm.es/)
- 2. Los **estudiantes de enseñanzas oficiales que hayan dejado de pertenecer a la UCLM**, deberán recuperar su cuenta en el siguiente enlace: [https://cuentas.apps.uclm.es](https://cuentas.apps.uclm.es/)
- 3. En los **demás casos**, los estudiantes deberán proceder al alta de su cuenta desde el siguiente enlace: [https://cuentas.apps.uclm.es/altaCuenta.](https://cuentas.apps.uclm.es/altaCuenta)

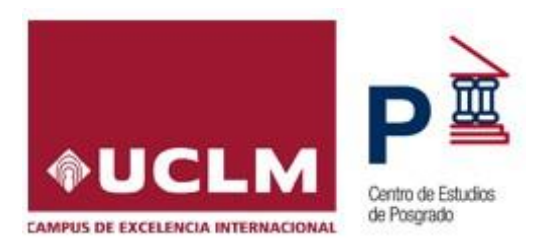

Para acceder con la cuenta de la UCLM, hay que tener en cuenta que:

- 1. Acceso de Ciudadanos: Todos los ciudadanos, empresas y entidades colaboradoras de la Universidad de Castilla-La Mancha deben acceder usando el botón "**Cuenta**" con los siguientes datos de acceso.
	- **Cuenta:** Identificador de la dirección de correo utilizada en el alta (email@dominio.com).
	- **Contraseña:** Código notificado en la cuenta, cada vez que inicie sesión.
- 2. Acceso de Estudiantes y Egresados de enseñanzas oficiales: Todos los estudiantes y egresados de la Universidad de Castilla-La Mancha deben acceder usando el botón "**Credenciales**" con los siguientes datos de acceso.
	- o **Cuenta**: Identificador de la dirección de correo (Nombre.Apellido@alu.uclm.es)
	- o **Contraseña**: La usada en todos los servicios corporativos

## **2.2. Mecanización de la solicitud de Preinscripción.**

- a) Dentro de la plataforma de preinscripción localice la enseñanza propia y acceda a "**Preinscribir**". Puede consultar toda la información relacionada con la misma accediendo a su página web.
- b) Cumplimente el formulario de preinscripción y compruebe que los datos sean los correctos. A continuación, debe **INSERTAR**, con objeto que quede registrada dicha solicitud.
- c) La documentación requerida se adjuntará a la solicitud de preinscripción a través del **apartado Documentación.** Los documentos deberán ser escaneados en formato PDF en archivos independientes de un tamaño inferior a 3 MB. Podrá subir los documentos al apartado documentación antes de finalizar el plazo de preinscripción.

El solicitante recibirá comunicados por correo electrónico, con información de las distintas fases de la resolución de su solicitud de preinscripción (confirmación, validación, petición de documentación, resolución etc.)

Así mismo podrá consultar el estado de su solicitud, accediendo con sus credenciales desde el siguiente enlace: [https://titulospropios.apps.uclm.es/mis\\_solicitudes.aspx](https://titulospropios.apps.uclm.es/mis_solicitudes.aspx)

Los estados en los que podrá encontrar su solicitud son:

- **Pendiente de revisión:** La documentación y el contenido de su solicitud aún no ha sido revisado por los responsables de la enseñanza propia.
- **Pendiente de documentación:** Se ha revisado la solicitud y se le ha notificado la falta de documentación.

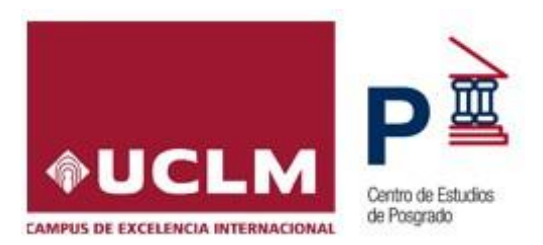

- **Validada:** La solicitud ha sido revisada y será tenida en cuenta en el proceso de admisión.
- **Admitida:** Le ha sido adjudicada plaza en el proceso de admisión y podrá matricularse cuando el Centro de Estudios de Posgrado (CEP) se lo comunique.
- **Excluida:** No ha obtenido plaza en el proceso de admisión. Se indica el motivo por el que no ha sido admitida su solicitud.

# **3. MATRÍCULA**

Una vez sea admitido deberá formalizar la matrícula por INTERNET, para ello deberán acceder a la **aplicación web de Automatrícula** con sus credenciales: <https://secretariavirtual.apps.uclm.es/>

Antes de realizar la Matrícula, debe consultar la web de su enseñanza propia, especialmente los apartados "**Plan de estudios" y "Acceso y matrícula**", para informarse de las asignaturas a matricular, posibilidad de fraccionamiento del pago, posibles bonificaciones, etc.

Así mismo, recibirá un correo electrónico del Centro de Estudios de Posgrado (CEP) con la información necesaria para poder formalizar su automatrícula. En el mismo se le comunicará si es beneficiario de alguna bonificación, en el caso de que haya sido ofertada en la enseñanza propia y le haya sido adjudicada por los responsables del mismo.

Para realizar el abono se podrá utilizar una de las siguientes opciones:

- Pago por **RECIBO BANCARIO**, deberá imprimir la carta de pago y presentarla en una de las entidades bancarias colaboradoras (aparecen en la carta de pago) y realizar el abono correspondiente, solo para pagos realizados en España.
- Pago con **TARJETA BANCARIA,** el abono se realiza en el mismo instante de la matriculación.

Requisitos de la tarjeta bancaria con la que se realizará el pago:

- Tarjetas de crédito o débito de tipo **Maestro, MasterCard, Visa y Visa Electrón.**
- El límite máximo del importe disponible por día de la tarjeta no debe ser inferior a la cuantía del pago de la matrícula.
- Estar dada de alta en el sistema de seguridad **3D SECURE** para transacciones por internet con autenticación de la titularidad.

Para **efectuar el pago online,** en el caso de no haber sido realizado en la automatrícula, siga las siguientes indicaciones:

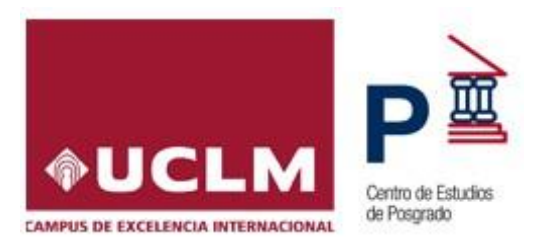

- Acceder a través del enlace directo a la **aplicación web de gestión de recibos**: [https://www.uclm.es/es/perfiles/estudiante/secretaria-virtual/procedimientos](https://www.uclm.es/es/perfiles/estudiante/secretaria-virtual/procedimientos-online/matricula/gestionrecibos)[online/matricula/gestionrecibos](https://www.uclm.es/es/perfiles/estudiante/secretaria-virtual/procedimientos-online/matricula/gestionrecibos)
- En esta página se debe hacer clic en ["Ir al proceso"](https://viapago.uxxi.uclm.es/gestionRecibos).
- Se abrirá otra ventana donde tiene que escribir sus credenciales.
- Pulse ACEPTAR y entrará en la aplicación VIA PAGO, en el que se desplegará el recibo pendiente y las sucesivas ventanas para proceder al pago de la matrícula con tarjeta bancaria.

Si el estudiante ha fraccionado el pago de su matrícula, para proceder al **abono del segundo plazo** deberá acceder a la **aplicación web de gestión de recibos**, en los plazos establecidos en la web de la enseñanza propia**.**

## **SOLICITUD DE FACTURAS:**

Todos los alumnos interesados en recibir factura acreditativa del pago de la matrícula deberán solicitarlo a la organización del curso (administrador/a del centro) en el mismo momento de la matriculación, adjuntando la **documentación actualizada del IAE del alumno o de la empresa que abona el pago**.

Este derecho **caducará el día 16 del mes siguiente** a la fecha del ingreso del primer plazo.